# **QGIS Application - Bug report #3787 Problem Datum Transformation**

*2011-04-29 06:55 AM - ImPreZa -*

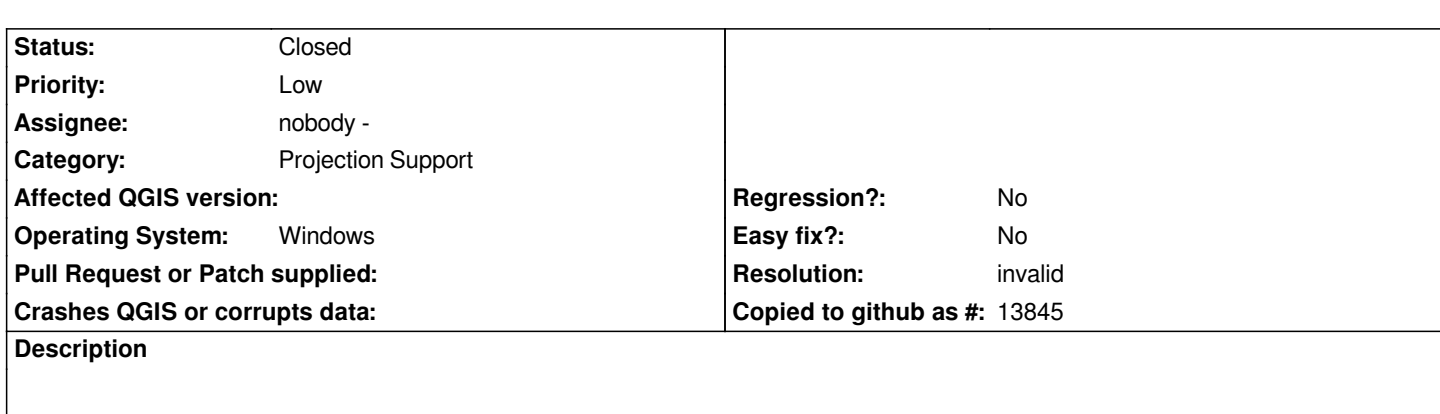

*Hey!!*

*I've tried to transform a shapefile from EPGS:4618 (SAD69) to EPGS:4674 (SIRGAS2000), but the product of this transformation doesn't shifts. It seems that QGIS export a shapefile with the new projection, but it is unable to apply (in fact) the values of the new ellipsoid.*

*Here are the official parameters for transformation between the both datums:*

*DX = -67,35*

*DY = +3,88*

*DZ = -38,22*

*I've attached the .gsb files (NTV2 transformation) used by the department of the brazilian government, IBGE, which is responsible for cartography etc.*

*SAD69 Original (SAD69\_003.GSB)*

*SAD69 reviewed in 1996 (SAD96\_003.GSB)*

*If I open in QGIS a shapefile originally created in [[ArcGIS]] in SAD69 and other in SIRGAS2000, also transformed from SAD69 to SIRGAS in [[ArcGIS]], without activate OTF, I can see the displacement between them. But when I transform the [[ArcGIS]]-shapefile-SAD69 to SIRGAS2000 in QGIS, the QGIS is unable to show their displacement, even with OTF activated. Why does this happens with shapes transformed in QGIS?*

*And the last problem: The QGIS doesn't create properly the .prj file, both for SAD69 and SIRGAS2000, as exposed here:*

## **SIRGAS2000**

*GEOGCS[[GRS 1980(IUGG 1980)"DATUM\*["D\_unknown"\*SPHEROID["GRS80"6378137298257222101]]PRIMEM["Greenwich"0]UNIT["Degree]]*

*And the correct one, from [[ArcGIS]] is:*

*GEOGCS[[GCS\_SIRGAS\_2000"DATUM["D\_SIRGAS\_2000"SPHEROID["GRS\_1980"63781370298257222101]]PRIMEM["Greenwich 00]UNIT["Degree]]*

## **SAD69:**

*1969"DATUM["D\_unknown"SPHEROID["aust\_SA"637816029825]]PRIMEM["Greenwich"0]UNIT["Degree]]*

*And the correct one, from [[ArcGIS]] is:*

*GEOGCS[[GCS\_South\_American\_1969"DATUM["D\_South\_American\_1969"SPHEROID["GRS\_1967\_Truncated"6378160029825]]P* IMEM["Greenwich"00]UNIT["Degree"00174532925199433]]VERTCS["WGS\_1984\_Geoid"VDATUM["WGS\_1984\_Geoid"]PARAMETER[<sup>|</sup>"Vertical\_Sl *["Vertical\_Shift"00]PARAMETER["Direction"10]UNIT["Meter]]*

*Here are the original data that I'm working with. These data are mineral rights from Rio Grande do Sul State, south Brazil: Shapefiles in SAD69*

*Shapefiles in SIRGAS*

*I asked for help at the QGIS Forum. They've found the same problem and couldn't solve it. [Thanks!!](http://sigmine.dnpm.gov.br/sad69/RS.zip/)*

### **History**

#### **#1 - 2011-04-29 07:09 AM - ImPreZa -**

- *Resolution set to invalid*
- *Status changed from Open to Closed*

### **#2 - 2011-04-29 07:12 AM - ImPreZa -**

*#3788 is the correct report. Files couldn't be uploaded.*